# <span id="page-0-1"></span><span id="page-0-0"></span>**A Graphical EDA Tool with ggplot2: brinton**

*by Pere Millán-Martínez, Ramon Oller*

**Abstract** We present **[brinton](https://CRAN.R-project.org/package=brinton)** package, which we developed for graphical exploratory data analysis in R. Based on **[ggplot2](https://CRAN.R-project.org/package=ggplot2)**, **[gridExtra](https://CRAN.R-project.org/package=gridExtra)** and **[rmarkdown](https://CRAN.R-project.org/package=rmarkdown)**, **brinton** package introduces wideplot() graphics for exploring the structure of a dataset through a grid of variables and graphic types. It also introduces longplot() graphics, which present the entire catalog of available graphics for representing a particular variable using a grid of graphic types and variations on these types. Finally, it introduces the plotup() function, which complements the previous two functions in that it presents a particular graphic for a specific variable of a dataset. This set of functions is useful for understanding the structure of a data set, discovering unexpected properties in the data, evaluating different graphic representations of these properties, and selecting a particular graphic for display on the screen.

## **Introduction**

In 1977, J.W. Tukey noted that "The greatest value of a picture is when it *forces* us to notice what we never expected to see" [\(Tukey,](#page-19-0) [1977,](#page-19-0) p.iv). This statement aligns with expectation disconfirmation theory [\(Oliver,](#page-18-0) [1977\)](#page-18-0), which links consumers' satisfaction to their expectations. The field of exploratory data analysis (EDA) is characterized precisely by not requiring an expectation, since in this approach hypotheses may not be pre-established. Rather, they are allowed to emerge through the observation of the data. Additionally, because we cannot automate the processes of defining a problem or the corresponding hypotheses —as signaled by J. Bertin that same year [\(Bertin,](#page-18-1) [1977,](#page-18-1) p.2)—, we face the challenge of automating graphical representations so that users can examine the data, develop hypotheses and then select the appropriate statistical graphic that will enable them to satisfy their recently created expectations.

The tools for generating graphics and statistics for a dataset automatically are called automated exploratory data analysis or autoEDA [\(Staniak and Biecek,](#page-19-1) [2019\)](#page-19-1). These tools facilitate some of the characteristic tasks of EDA, such as describing variables and validating observations or the relationships established between the values of one or more variables. **brinton**, a new package we have developed for use within R, shows only graphics, leading us to classify it as a tool for automated graphical exploratory data analysis or autoGEDA. We can include in this category tools such as **[GGobi](https://CRAN.R-project.org/package=GGobi)** [\(Cook et al.,](#page-18-2) [2007\)](#page-18-2) and **[Mondrian](https://CRAN.R-project.org/package=Mondrian)** [\(Theus and Urbanek,](#page-19-2) [2008\)](#page-19-2). These tools differ from **brinton** in that they use interactive techniques extensively, and therefore are usually classified as visual analytics.

Multiple strategies exist for automating statistical diagramatic representations. Millán-Martínez and Valero-Mora [\(2018\)](#page-18-3) differentiate strategies according to whether they are based on the characteristics of the data (functional design, [Kamps](#page-18-4) [\(1999\)](#page-18-4)), on the habits of a group of users (collaborative filtering), on those of a single user (content-based filtering), on the tasks that the user is meant to perform (task design), on the characteristics of human perception (perceptual design), on the limitations of the communication channel or the screen on which the graphics are projected (responsive design), or, finally, on the selection of characteristics of the desired graphics or models of representation (representation model design or deterministic design).

The statistical programming environment R has two graphics systems [\(Friendly,](#page-18-5) [2018\)](#page-18-5). One is the standard graphics system of the package **graphics** with low-level functions, such as lines(), points(), legend() (which define concrete elements of a graphic) and high-level functions, such as plot(), pie(), and barplot() (which present a complete graphic). The other graphics system is based on the **grid** package, with low-level functions such as those of the **gridExtra** package [\(Auguie,](#page-17-0) [2017\)](#page-17-0) and high-level ones such as those of the packages **[lattice](https://CRAN.R-project.org/package=lattice)** [\(Sarkar,](#page-19-3) [2008\)](#page-19-3) and **ggplot2** [\(Wickham,](#page-19-4) [2016\)](#page-19-4), which produce complete graphics. Both in **graphics** and **grid** we find examples of the strategies mentioned above. We find functional design, for example, in the plot() function. If we apply it to the dataset cars, it produces a scatterplot, because it contains two numerical variables and is of the data.frame class. If we apply it to the dataset airmiles, it produces a line graph because this dataset has a single numerical variable and is of the ts class. We find task design in multiple packages, for example **[survminer](https://CRAN.R-project.org/package=survminer)** [\(Therneau,](#page-19-5) [2015\)](#page-19-5), which includes the function ggsurvplot() to generate graphics specifically for survival analysis. We find representation model design in basic functions such as barplot(), which produces a bar graph; hist(), which produces a histogram; and pie(), which produces a pie chart. We also see lower-level functions, such as the geom\_point() function of **ggplot2**, which reduces the graphic to a kind of point plot. We can also find in **ggplot2** examples of perceptual design in decisions such as the default size, shape and color of the points, the grid lines and the panel

#### <span id="page-1-0"></span>background.

Despite all of the solutions already implemented in R, we are lacking an approach based on functional design that uses higher-level functions to show systematically not only a complete graphic but also a wide range of available graphics using the same data. Examining multiple graphics could lead the user to raise questions, which he or she could then answer using the presented graphics, new more specific graphics, or a particular graphic that could be adapted as needed (deterministic design). **brinton** package is our proposal for filling this gap in the R programming environment. We have named it after Willard Cope Brinton, whose Graphic Presentation [\(Brinton,](#page-18-6) [1939\)](#page-18-6) solved a similar problem for physical libraries.

The article is organized as follows: Section 2 briefly reviews the autoGEDA packages within R and also the variants of multipanel graphics. Section 3 presents the three functions of **brinton** package and the available graphic types in the specimen. Section 4 details the graphical degrees of freedom that this package enjoys in the moment of expanding the specimen. Section 5 describes the situations in which the functions are useful and Section 6 offers our conclusions and outline future work.

## **AutoGEDA and multipanel graphics**

We classify **brinton** package within the autoGEDA tools we have described above. Another essential feature of this package is that it extensively combines different graphic types referring to the same records and variables in the form of multipanel graphics. A range of autoGEDA tools exist both outside and inside R. For the purposes of contextualizing **brinton**, we will concentrate on the solutions based in R.

#### **The landscape of autoGEDA in R**

Among the R packages dedicated to autoEDA [\(Staniak and Biecek,](#page-19-1) [2019\)](#page-19-1) only a few have a graphic orientation. We classify these packages according to their graphic solutions (although packages can have functions that offer different solutions).

Packages such as **[tabplot](https://CRAN.R-project.org/package=tabplot)** [\(Tennekes et al.,](#page-19-6) [2013\)](#page-19-6), **[visdat](https://CRAN.R-project.org/package=visdat)** [\(Tierney,](#page-19-7) [2017\)](#page-19-7) and **[inspectdf](https://CRAN.R-project.org/package=inspectdf)** [\(Rushworth,](#page-19-8) [2019\)](#page-19-8) use the structure plot, a graphic type that compacts all of the values of a dataset into a single panel. More specifically, **tabplot** and **[visdat](https://CRAN.R-project.org/package=visdat)** essentially offer variants of tableplots, which are static versions of the table lens [\(Rao and Card,](#page-19-9) [1994\)](#page-19-9), while **inspectdf** presents spine plots or bar charts, according to the type of summary to which the function show\_plot() is applied. Another set of packages groups the variables of a dataset by type and represents the distribution of each variable in the cell of a multipanel graphic. This is the basic orientation of the packages **[xray](https://CRAN.R-project.org/package=xray)** [\(Seibelt,](#page-19-10) [2017\)](#page-19-10), **[DataExplorer](https://CRAN.R-project.org/package=DataExplorer)** [\(Cui,](#page-18-7) [2019\)](#page-18-7) and **[SmartEDA](https://CRAN.R-project.org/package=SmartEDA)** [\(Dayanand Ubrangala et al.,](#page-18-8) [2019\)](#page-18-8).

The packages **[dataMaid](https://CRAN.R-project.org/package=dataMaid)** [\(Petersen and Ekstrøm,](#page-18-9) [2019\)](#page-18-9) and **[summarytools](https://CRAN.R-project.org/package=summarytools)** [\(Comtois,](#page-18-10) [2019\)](#page-18-10) offer another way to observe all variables. These packages have functions that produce a descriptive summary of the variables along with a histogram or bar graph, depending on the type of variable. We also find packages with miscellaneous functions, each of which is aimed at facilitating the generation of an adhoc graphic type. This is the case, for example, of **[ExPanDaR](https://CRAN.R-project.org/package=ExPanDaR)**, **[dlookr](https://CRAN.R-project.org/package=dlookr)**, **summarytools** and **[explore](https://CRAN.R-project.org/package=explore)**.

AutoEDA packages tend to have a double presentation of results: tabulated and graphical. Some of them, such as **dataMaid**, **summarytools** and **SmartEDA**, make it possible to generate automatic reports and even adapt these reports to the needs of a particular user. Despite the utility of the packages described here, they tend to offer few options for graphic presentation beyond the most widely used graphics. The relationships between the values of the variables can be revealed much more easily if multiple graphic types are presented. These packages lack a wider range of graphic alternatives.

## **Multipanel graphics**

There are different types of multipanel graphics depending on the diversity of graphic types and the origin of the data. On one hand, we have dashboards, which generally combine different graphic types in a limited space. Dashboards can draw from different data sources and are particularly useful for monitoring complex processes. Graphics of this type are implemented in R through packages such as **[shinydashboard](https://CRAN.R-project.org/package=shinydashboard)** [\(Chang and Borges Ribeiro,](#page-18-11) [2018\)](#page-18-11) and **[flexdashboard](https://CRAN.R-project.org/package=flexdashboard)** [\(Iannone et al.,](#page-18-12) [2018\)](#page-18-12). The plot\_grid() function of the package **[cowplot](https://CRAN.R-project.org/package=cowplot)** [\(Wilke,](#page-19-11) [2019\)](#page-19-11) offers the possibility of combining graphics of the same or different type without space restrictions by creating multipanel graphics. <span id="page-2-0"></span>This can also be achieved with the **[patchwork](https://CRAN.R-project.org/package=patchwork)** package [\(Pedersen,](#page-18-13) [2019\)](#page-18-13) that adds versatility to the composition of multipanel graphics by introducing operators that partition the canvas.

A second type of multipanel graphic is the conditioning plot $^1$  $^1$ . In these, the same graphic type is repeated in different panels at the same scale, representing subsets of data according to the level of one or more variables. A third type of multipanel graphic is the matrix of plots, which links pairs of variables of the same type and from the same dataset. A classic example is the scatterplot matrix [\(Hartigan,](#page-18-14) [1975\)](#page-18-14), or, more recently, the HE plot [\(Friendly,](#page-18-15) [2007\)](#page-18-15). The diagonal of these grids can be populated with a different graphic type, since a single variable is involved. A variant of the matrix of plots uses source variables of different types that, when paired, result in a grid with multiple graphic types, depending on how the variables are combined. This graphic type is known as a generalized pairs plot [\(Emerson et al.,](#page-18-16) [2013\)](#page-18-16).

# **The brinton package**

We created **brinton** package to facilitate exploratory data analysis following the visual informationseeking mantra [\(Shneiderman,](#page-19-12) [1996\)](#page-19-12): "Overview first, zoom and filter, then details on demand." The main idea is to assist the user during these three phases through three functions: wideplot(), longplot() and plotup(). A distinctive feature is the following: the wideplot() function provides a limited selection of available graphics for all the variables in a data frame, the longplot() function provides all the range of available graphics for a limited selection of variables and, finally, the plotup() function provides one single graphic for a limited selection of variables. While each of these functions has its own arguments and purpose, all three serve to facilitate exploratory data analysis and the selection of a suitable graphic.

The wideplot() function allows the user to explore a dataset as a whole using a grid of graphics in which each variable is represented through multiple graphics. Once we have explored the dataset as a whole, the longplot() allows us to explore other graphics for a given variable. This function also presents a grid of graphics, but instead of showing a selection of graphics for each variable, it presents the full range of graphics available in the package to represent a single variable. Once we have narrowed in on a certain graphic, we can use the plotup() function, which presents the values of a variable on a single graphic. We can access the code of the resulting graphic and adapt it as needed. These three functions expand the graphic types that are presented automatically by the autoGEDA packages in the R environment.

**brinton** package is based primarily in the grammar of graphics [\(Wilkinson,](#page-19-13) [2005\)](#page-19-13) implemented in R by the package **ggplot2**. Additionally, it draws on the package **gridExtra** [\(Auguie,](#page-17-0) [2017\)](#page-17-0) for creating multipanel graphics and on **rmarkdown** [\(Allaire et al.,](#page-17-1) [2019\)](#page-17-1) for dynamically composing the results.

In the context of graphics packages in R based on the **grid** system, the package **lattice** allows the user to create a range of some 13 graphic types, which can be adapted to a very fine level of detail. **ggplot2** makes it possible to control even the finest detail of a graphic, but this comes at the price of learning its grammar and its layer system. In contrast, **brinton** package makes it possible for the user to select statistical graphics by name from a wide range of available graphics and, if he or she knows the grammar of **ggplot2**, adapt them as needed. To create a statistical graphic in R, if the desired graphic is already implemented in **brinton** package, the user must simply specify the data source and the graphic type to be produced.

The package can be installed easily from the Comprehensive R Archive Network (CRAN) using the R console. When the package is loaded into memory, it provides a startup message that pays homage to Henry D. Hubbard's enthusiastic introduction to the book Graphic Presentation [\(Brinton,](#page-18-6) [1939\)](#page-18-6):

```
install.packages("brinton")
library(brinton)
M a G i C i N G R a P H S
```
#### **The wideplot function**

When a dataset is loaded into R, the next function to be used tends to be  $str()$ . This occurs because if we don't determine the nature of the values explicitly, the functions for loading datasets make

<sup>1</sup>The terminology for conditioning plots is not unanimous. These plots were first described by J. Bertin as *séries homogènes* [\(Bertin,](#page-18-17) [1967,](#page-18-17) p.26). Later, E. Tufte introduced them as small multiples [\(Tufte,](#page-19-14) [1983\)](#page-19-14). W.S. Cleveland called them juxtaposed panels [\(Cleveland,](#page-18-18) [1985,](#page-18-18) p.200) and also trellis graphics [\(Becker et al.,](#page-17-2) [1996\)](#page-17-2). In the R environment they are generally known as lattice graphics [\(Sarkar,](#page-19-3) [2008\)](#page-19-3) or facet plots, based on the description of this technique by L. Wilkinson [\(2005\)](#page-19-13) and later implemented in **ggplot2**

assumptions about it. The function str() shows in the console the type of object to which the function is being applied, the number of rows, the number and names of columns, their class (number, factor, etc.) and the initial observations for each variable. The wideplot() function takes inspiration from this function, but instead of describing the dataset in textual or tabular form, it does it graphically. We can easily compare the results of these two functions, for example, with the dataset esoph from a case-control study of esophageal cancer in Ille-et-Vilaine, France. The dataset has three ordered factor-type variables and two numerical variables:

str(esoph)

```
#> 'data.frame': 88 obs. of 5 variables:
#> $ agegp : Ord.factor w/ 6 levels "25-34"<"35-44"<..: 1 1 1 1 1 1 1 1 1 1 ...
#> $ alcgp : Ord.factor w/ 4 levels "0-39g/day"<"40-79"<..: 1 1 1 1 2 2 2 2 3 3 ...
#> $ tobgp : Ord.factor w/ 4 levels "0-9g/day"<"10-19"<..: 1 2 3 4 1 2 3 4 1 2 ...
#> $ ncases : num 0 0 0 0 0 0 0 0 0 0 ...
#> $ ncontrols: num 40 10 6 5 27 7 4 7 2 1 ...
```

```
wideplot(data = esoph)
```
<span id="page-3-0"></span>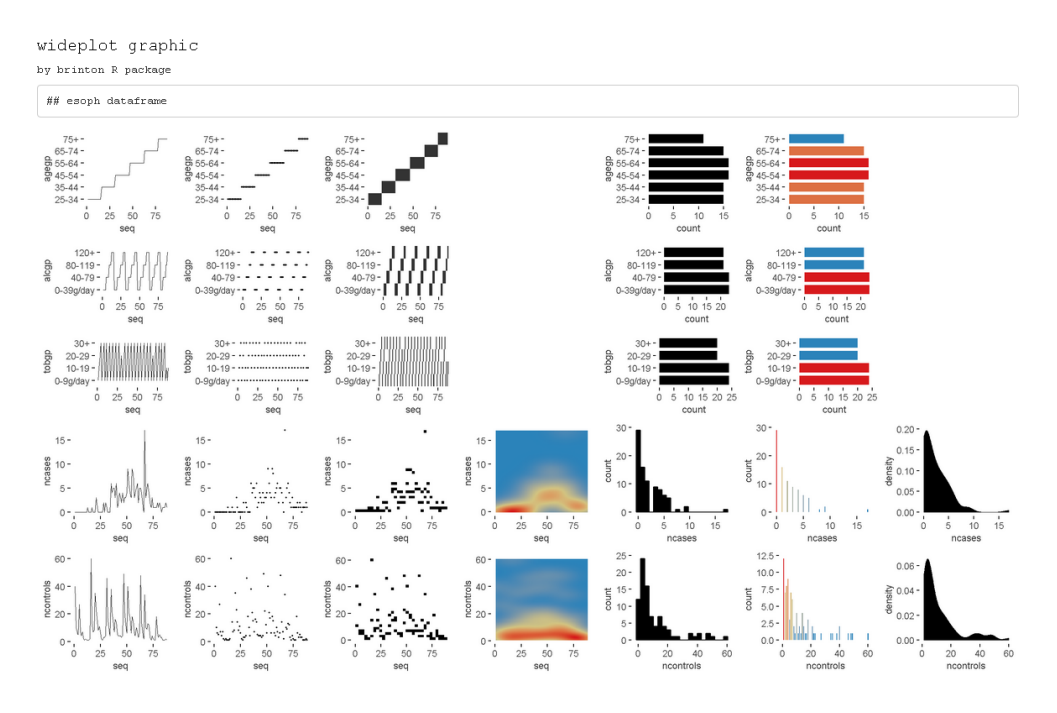

**Figure 1:** Output of wideplot(esoph). A grid of graphics in which each row corresponds to a variable in the dataset esoph and each column displays different available graphics.

The wideplot() function creates html files, as side-effects, with a graphical summary (See Figure [1\)](#page-3-0) of the variables included in the dataset to which it has been applied. First it groups the variables according to the following sequence: logical, ordered, factor, character, datetime and numeric. Next, it creates a multipanel graphic in html format, in which each variable of the dataset is represented in a row of the grid, while each column displays the different available graphics for each variable. We called the resulting graphic type *wideplot* because it shows a range of graphics for all of the columns of the dataset. The structure of the function, the arguments it permits and its default values are as follows:

```
#> wideplot(data, dataclass = NULL, logical = NULL, ordered = NULL,
#> factor = NULL, character = NULL, datetime = NULL, numeric = NULL,
#> group = NULL, ncol = 7, label = 'FALSE')
```
The only argument necessary to obtain a result is data that expects a data. frame class object; dataclass selects and sorts the types of variables to be shown; ncol filters the first *n* columns of the grid, between 3 and 7, which will be shown. The fewer columns displayed, the larger the size of the resulting graphics, a feature that is especially useful if the scale

labels dwarf the graphics area; label adds to the grid a vector below each group of rows according to the variable type, with the names and order of the graphics; logical, ordered, factor, character, datetime and numeric make it possible to choose which graphics, from among the ones included by the specimen (Sec. [2.3.4\)](#page-6-0), appear in the grid and in what order, for each variable type. Finally, group changes the selection of graphics that are shown by default according to the criteria of Table [1.](#page-4-0)

If the order and graphic types to be shown for each variable type are not specified and if the graphic types aren't filtered using the argument group, then the default graphic will contain an opinion-based selection of graphics for each variable type, organized especially to facilitate comparison between graphics of the same row and between graphics of the same column. The user can overwrite this selection of graphics as needed, using the arguments logical, ordered, factor, character, datetime and numeric.

<span id="page-4-0"></span>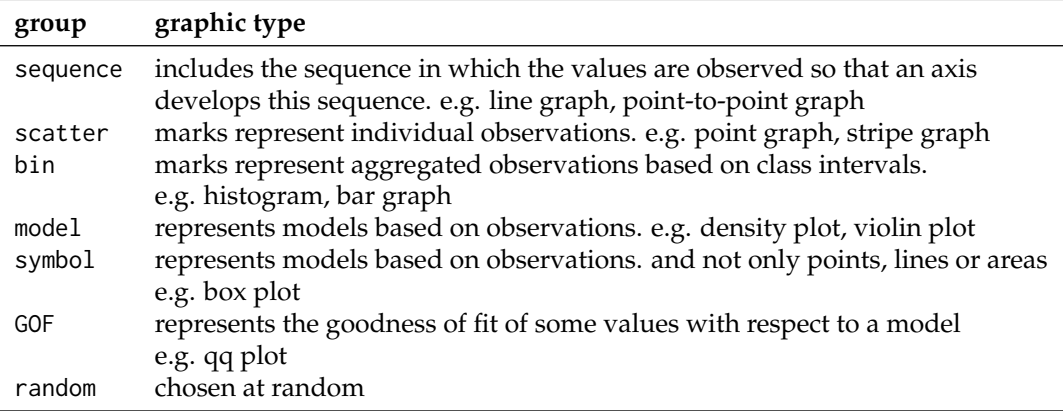

**Table 1:** Possible values for the group argument of the wideplot() function.

## **The longplot function**

To facilitate economy of calculation, the wideplot() function presents a limited number of graphics in each row. If the user wants to expand the range of suggested graphics for a given variable, he or she should use the longplot function, which returns a grid with all of the graphics considered by the package (See Figure [2\)](#page-5-0) for that variable. The structure of the function is very simple longplot(data,vars,label = TRUE) and we can easily check the outcome of applying this function to the variable alcgp of the dataset esoph:

```
longplot(data = esoph, vars = "alcgp")
```
<span id="page-5-0"></span>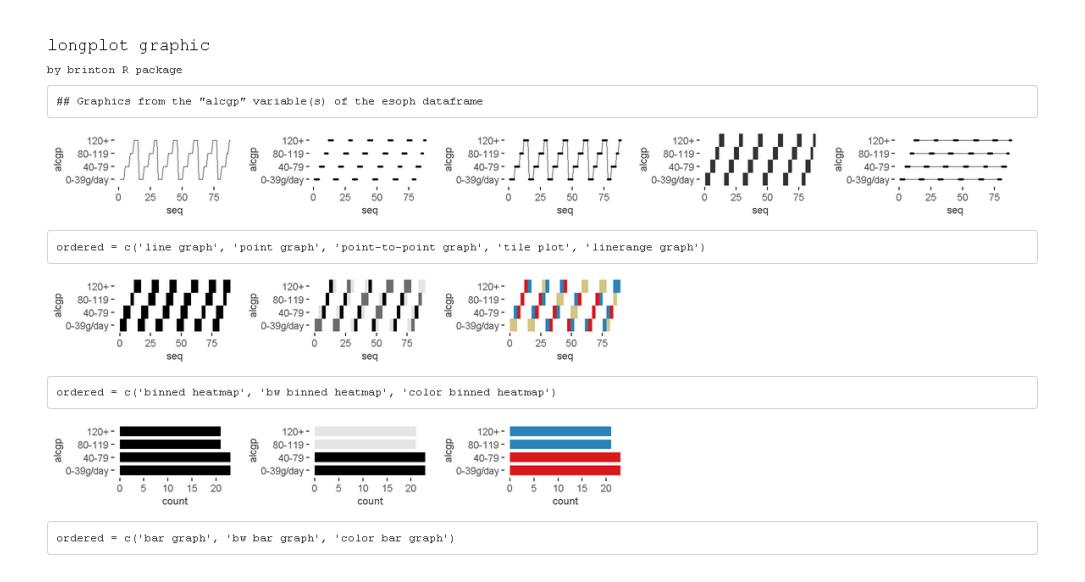

**Figure 2:** Output of longplot(esoph, 'alcgp'). A grid of graphics where the variable alcgp in the dataset esoph is displayed for the full range of graphics considered by the package.

We named the resulting graphic type *longplot* because it shows the full range of available graphics to represent the relationships among the values of a limited selection of variables (although for now, in this package we have only included graphics for a single variable).

The arguments of the function are data, which must be a data. frame class object; vars, which requires the name of a specific variable of the dataset; and label, which does not have to be defined and which adds a vector below each row of the grid indicating the name of each graphic. Unlike the grid of the wideplot function, the grid of the longplot function does not include parameters to limit the range of graphics to be presented. We made this decision because the main advantage of this function is precisely that it presents all of the graphic representations available for a given variable. However, we do not rule out adding filters that limit the number of graphics to be shown if this feature seems useful as the catalog fills with graphics. Each graphic presented can be called explicitly by name using the functions wideplot() and plotup(), which is why the argument label has been set to TRUE by default in this case.

The range of graphics that the longplot() function returns is sorted so that in the rows we find different graphic types and in the columns different variations of the same graphic type. This organization, however, is not absolute and in some cases in order to compress the results, we find different graphic types in the same row.

#### **The plotup function**

The plotup() function has the following structure: plotup(data, vars, diagram, output = 'plots pane'). By default, this function returns an object belonging to class gg and ggplot whose graphic can be rendered in the plots pane of RStudio. This graphic is based on a variable from a given dataset and the name of the desired graphic, from among the names included by the specimen that we present in the next subsection. We can easily check the outcome of applying this function to produce a line graph from the variable ncases of the dataset esoph (See Figure [3\)](#page-6-1) :

plotup(data = esoph, vars = 'ncases', diagram = 'line graph', output = 'html')

<span id="page-6-1"></span>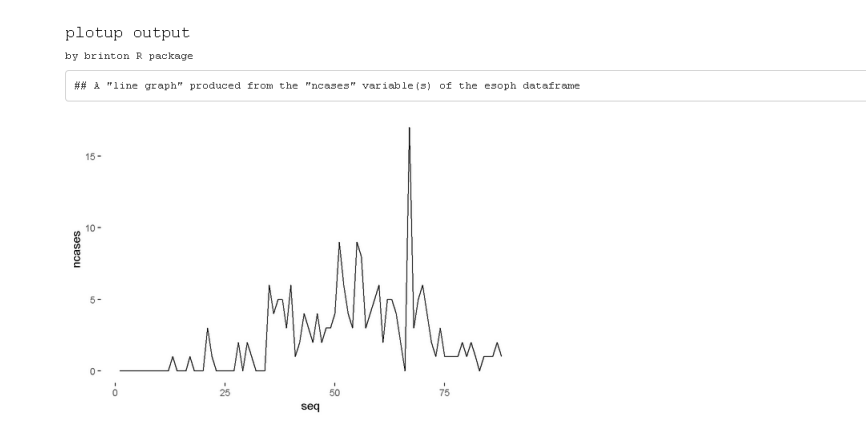

**Figure 3:** Output of plotup(esoph, 'ncases', 'line graph'). A line graph from the variable ncases in the dataset esoph.

This function requires three arguments: data, vars and diagram. The fourth argument, output, is optional and has the default value of plots pane. However, if is set to it html or console, instead of returning a c("gg","ggplot") object, the function cause a side-effect: either creating and displaying a temporary html file, or printing the ggplot2 code to the console. This feature is especially useful to adapt the default graphic to the specific needs and preferences of the user.

The diagram argument accepts any of the values admitted by the logical, ordered, factor, character, datetime and numeric arguments of the wideplot() function. These values coincide with the names of the graphics considered by the package and included in the specimen. The naming convention of these graphs is implicitly addressed in Section 4 "Graphical degrees of freedom".

```
plotup(data = esoph, vars = 'ncases', diagram = 'line graph',
        output = 'console')
#> ggplot(esoph, aes(x=seq_along(ncases), y=ncases)) +
#> geom_line() +
# labs(x='seq') +
#> theme_minimal() +
#> theme(panel.grid = element_line(colour = NA),
#> axis.ticks = element_line(color = 'black'))
```
## <span id="page-6-0"></span>**The specimen**

The documentation of the package includes the vignette "1v specimen", which contains a specimen with images of all the graphic types for a single variable, incorporated into the package according to the variable type. These graphics serve as an example so that the user can rapidly check whether a graphic has been incorporated, the type or types of variable for which it has been incorporated, and the label with which it has been identified. The suitability of a particular graphic will depend on the datasets of interest and the variables of each particular user. We have incorporated this specimen in its current version as supplementary material.

## **Graphical degrees of freedom**

The utility of this package is based on the fact that different graphical representations of the same data make it possible not only to observe different characteristics of the data, but also to show a certain characteristic more effectively. For this reason, the graphics considered by this package enjoy a large number of graphical degrees of freedom. This makes it possible for the catalog to include both commonly used graphics and graphics that have not yet been developed. The concept of graphical degrees of freedom has been used by Benger and Hege

<span id="page-7-2"></span>[\(2006\)](#page-17-3) to refer to Bertin's visual variables [\(1967,](#page-18-17) p.43) but with some modifications. Here we use the concept in a broader sense, as detailed below.

• **Type of graphic**. The main degree of freedom of the graphics catalog is the graphic type. The different graphic types are not necessarily ones that differ greatly from each other. To the contrary, very similar graphics coexist because a high number of users prefer each of them. This is the case, for example, of the density plot and the violin plot shown in Figure [4.](#page-7-0)

```
wideed{data} = esoph[5].
         numeric = c('filled violin plot', 'filled density plot'))
```
<span id="page-7-0"></span>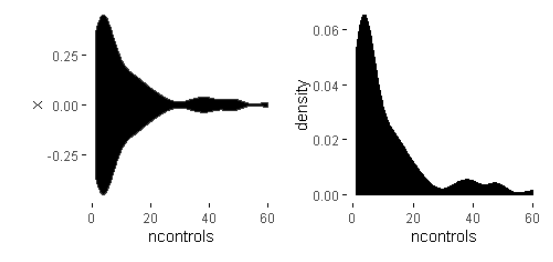

**Figure 4:** 1st degree of freedom (type of graphic). Density and violin plots of variable ncontrols (in the dataset esoph).

• **Chromatic scales**. The same graphic can have different versions depending on the chromatic scale associated with a variable in the data or computed from it. We can see an example of this in the following figure [5.](#page-7-1) Despite the fact that color can be broken down into the three visual variables of hue, saturation and value, for the purposes of this package we have only taken into account hue in the case of the color scale and value in the case of the grayscale, following Bertin's classification of visual variables [\(1967,](#page-18-17) p.43).

```
wideplot(data = esoph[5],
                   numeric = c('histogram', 'bw histogram', 'color histogram'))
                                       25 -25 -2520\overline{20}2015
                                        15
                                                                             15
                                     count
                                                                           Talla
\bar{5}_{10}10
                                                                             i 4 n
   \mathbf{0}\overline{a}ò
      \frac{1}{0}b.
                       άŕ
                                60
                                            ń
                                                    ÷
                                                             ά'n
                                                                     к.<br>Б
                                                                                  ö
                                                                                          \frac{1}{20}άí
                                                                                                           в'n
               ncontrols
                                                    ncontrols
                                                                                          ncontrols
```
**Figure 5:** 2nd degree of freedom (chromatic scale). Plots of variable ncontrols (in the dataset esoph) with different chromatic scales.

• **Agreggation method: scattered or binned**. The same values can be represented such that each mark represents either a single value or an aggregate value. An example of this feature can be observed in Figure [6.](#page-8-0)

```
wideplot(data = esoph[5],
         numeric = c('stripe graph', 'binned stripe graph', 'bar graph',
                     'histogram'))
```
<span id="page-8-0"></span>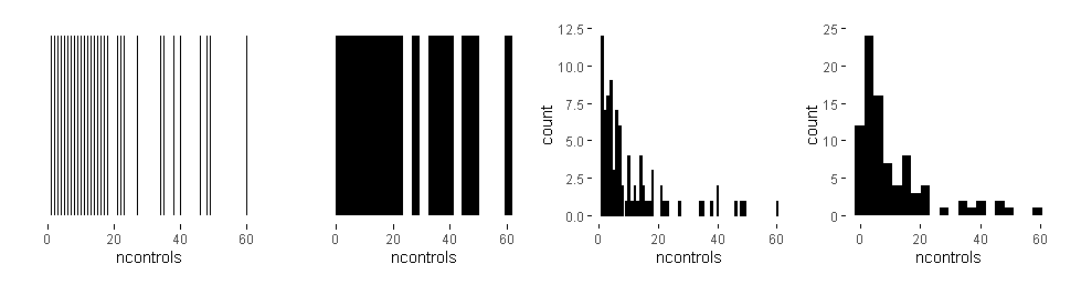

**Figure 6:** 3rd degree of freedom (aggregation method). Plots of variable ncontrols (in the dataset esoph) with single or aggregate values.

• **Nested panels**. One possibility (which has been little explored) is that of subdividing into different panels the cells of the multipanel graphic, to create systems of coordinates inside systems of coordinates. This solution is similar to the treemap. In the example in Figure [7,](#page-8-1) the graphic on the right has three panels that can substitute the first three graphics.

```
wideed{data} = \text{esoph}[5],
```

```
numeric = c('violin plot', 'stripe graph', 'box plot', '3 uniaxial'))
```
<span id="page-8-1"></span>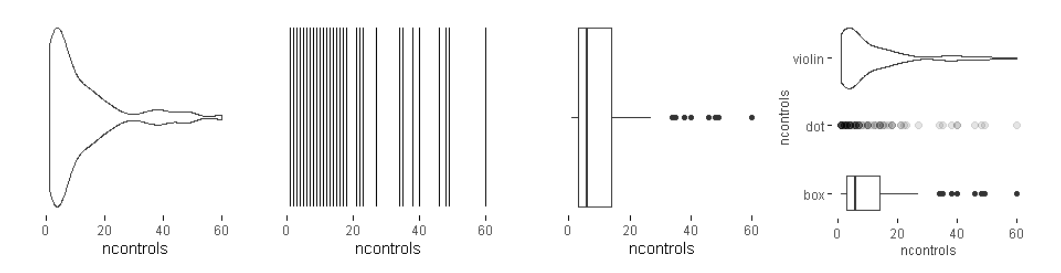

**Figure 7:** 4th degree of freedom (nested panels). Plots of variable ncontrols (in the dataset esoph) with single and multiple panels (the first three ones and the last one respectively).

• **Shape**. The same information can be represented with marks of different shapes. This possibility is exemplified in Figure  $\delta$ , which compares two graphics with similar composition but different marks: circular or square.

```
wideplot(data = esoph[5],
         numeric = c('color binned point graph', 'color binned heatmap'))
```
<span id="page-8-2"></span>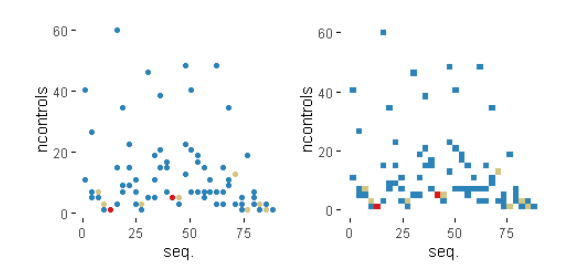

**Figure 8:** 5th degree of freedom (shape). Plots of variable ncontrols (in the dataset esoph) with marks of different shapes.

• **Implantation**. The same values can be represented with marks of a different type of implantation, such as a point, a line, an area or a combination of these. For example, Figure [9](#page-9-0) compares a point graph, a line graph, and a point-to-point graph.

wideplot(data = esoph[5], numeric = c('point graph', 'line graph', 'point-to-point graph'))

<span id="page-9-0"></span>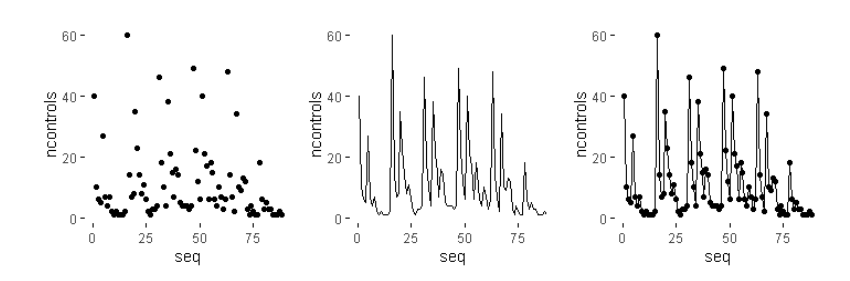

**Figure 9:** 6th degree of freedom (implantation). Plots of variable ncontrols (in the dataset esoph) with marks of a different type of implantation.

• **Transition**. The transition or itinerary between two points can help reflect the discrete nature of the changes in the values observed. Figure [10](#page-9-1) compares two line graphs with different transitions between points.

```
wideplot(data = esoph[5],
         numeric = c('line graph', 'stepped line graph'))
```
<span id="page-9-1"></span>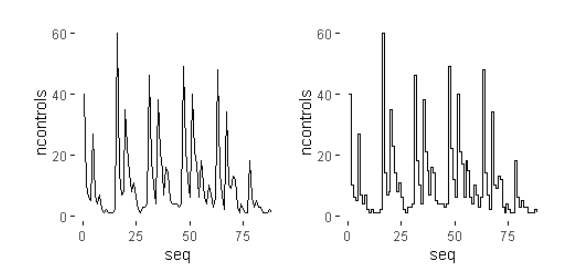

**Figure 10:** 7th degree of freedom (transition). Plots of variable ncontrols (in the dataset esoph) with different transitions between points.

• **Collation**. The values of variables, especially those that aren't related to order, can be sorted according to different criteria. This package, as shown in Figure [11](#page-9-2) uses three: the order of appearance in the sequence of observations, the frequency with which the values are observed and alphabetical order.

```
wideplot(data = data.frame('Region' = state.region),
         factor = c('tile plot',
                    'freq. reordered tile plot',
                    'alphab. reordered tile plot'))
```
<span id="page-9-2"></span>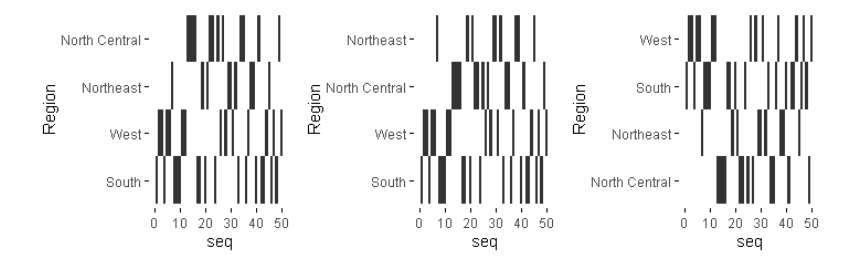

**Figure 11:** 8th degree of freedom (collation). Plots of variable Region with the values sorted according to different criteria.

• **Superposition**. The final degree of freedom that we consider is the possibility of including graphics that superpose marks whose data source is the same but that have different degrees of transformation (see Figure [12\)](#page-10-0).

```
wideplot(data = esoph[5],
         numeric = c('color point graph',
                      'color point graph with trend line'))
```
<span id="page-10-1"></span><span id="page-10-0"></span>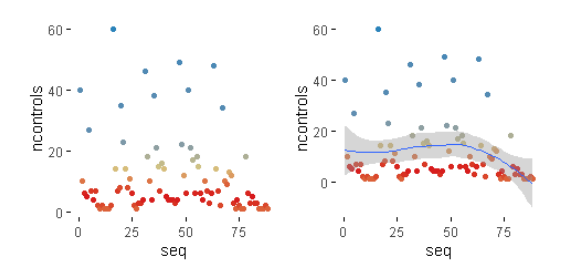

**Figure 12:** 9th degree of freedom (superposition). Plots of variable ncontrols (in the dataset esoph) with and without the superposition of a trend line.

To construct the specimen we have ruled out some degrees of freedom, for example, the group of imposition [\(Bertin,](#page-18-17) [1967,](#page-18-17) p.52) and the permutation of spacial variables [\(Bertin,](#page-18-17) [1967,](#page-18-17) p.43). In other words, **brinton** package exclusively presents diagrams and not networks or maps, nor does it show alternatives whose only difference is that the *x* and *y* axes are switched.

## **Application to real datasets**

The main application of a package for exploratory data analysis is to help the user make sense of the data. This includes describing the number and nature of the variables, the number of observations and examples of the variables–this is precisely what the str() function does. It also includes evaluating the validity and quality of the data and the properties of the values found.

We can deduce the number of variables from the number of rows in the grid of the wideplot graphic. The names of the variables are found in each of the graphics that the catalog now contains. We can determine the variables' nature–in terms of the measurement scale—-by observing the range of graphics selected and specifying the value label = TRUE for the grids of wideplot and longplot graphics. We can discern the number of observations by examining the graphics that include the sequence of observations or, in the case of categorical variables, by counting the categories and the number of observations for each one. Wideplot graphics, in contrast to the textual summary of the str() function, show examples not only of the first observations but of all observations. To evaluate the validity of the data, we can observe specific graphics that allow us to identify outliers, missing values or discontinuity in the observations. The same goes for the properties of the values found. There is a huge range of graphics, each of which makes it possible to highlight different properties. Below we list a series of tasks for which the functions included in **brinton** are useful, and describe the process for carrying them out.

#### **Identify multi-column sorting**

Here we describe how to use the wideplot() function to determine whether the observations of the dataset aids of the package **[KMsurv](https://CRAN.R-project.org/package=KMsurv)** are sorted according to one of the variables. This dataset has three variables, infect (infection time for AIDS in years), induct (induction time for AIDS in years), and adult (indicator of adult: 1=adult, 0=child). To accomplish the task, we first install the package, then load it into memory and run the wideplot function with its default output.

```
install.packages('KMsurv')
data(aids, package = 'KMsurv')
wideplot(data = aids, label = TRUE)
```
<span id="page-11-0"></span>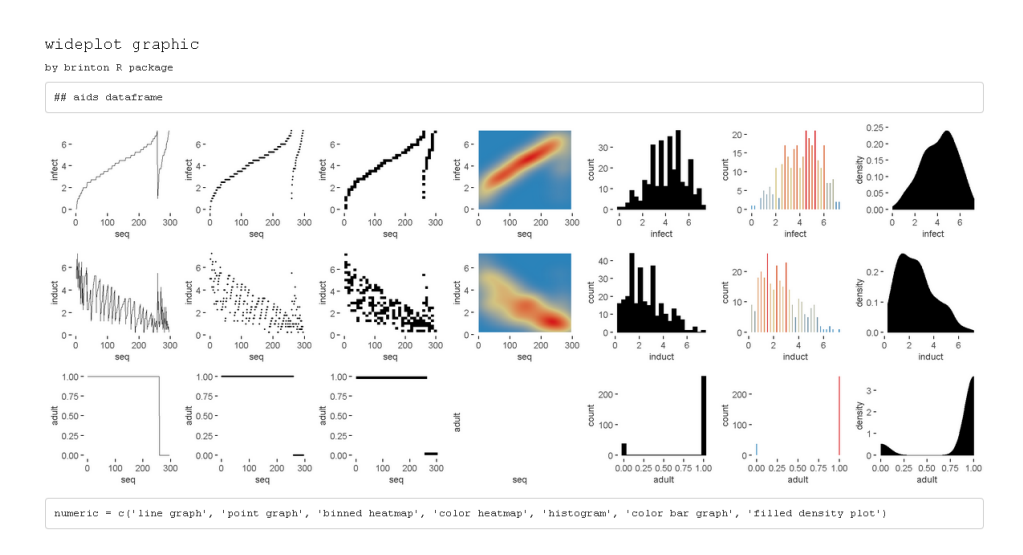

**Figure 13:** A grid of graphics generated by wideplot(aids, label = T). Each row corresponds to a variable in the dataset aids. The line graph shows that the dataset is sorted first by the variable adult and then by the variable infect.

From the result in Figure [13,](#page-11-0) we observe that the line graph is the one that best shows that the dataset is sorted first by the variable adult and then by the variable infect. To finish selecting the most suitable graphic we can then execute the same function but limit the graphic types such that only two variations of line graph are shown. We can moreover limit the function so that it displays, for example, only five columns, so that the graphics will be larger.

```
wideplot(data = aids,
                numeric = c('line graph', 'stepped line graph'), ncol = 5)
wideplot graphic
by brinton R package
 # aids dataframe
fect<br>4
  \mathfrak{o}1.000.75
                       0.75
등 0.50
                      등 0.50
  0.25
                        0.25
              20
```
**Figure 14:** A grid of graphics generated by wideplot(aids, numeric = c('line graph', 'stepped line graph'), ncol=5). Each row corresponds to a variable in the dataset aids. Graphic types are limited to line and stepped line types.

The result is two variations of the line graph for each variable, in which we can clearly see that the data set is sorted first by the variable adult and then by the variable infect. In this case, there may be equally valid arguments for using the graphics of the first column as the graphics of the second column.

This same example also works for datasets with categorical variables, such as the dataset MentalHealth of the package **[Stat2Data](https://CRAN.R-project.org/package=Stat2Data)**. This dataset consists of three variables: Month (month of the year); Moon (relationship to full moon: After, Before, or During); and Admission (number of emergency room admissions). The first two variables are categorical and the third is numerical. If we examine the line graph and also the tile plot for the factortype variables and the binned heatmap graphic for the numerical variables, we can easily see that the dataset is sorted by the variable Moon and then by the variable Month (see Figure [15\)](#page-12-0).

install.packages('Stat2Data') data(MentalHealth, package = 'Stat2Data')  $wideed{v}$  wideplot(data = MentalHealth, label = TRUE)

<span id="page-12-0"></span>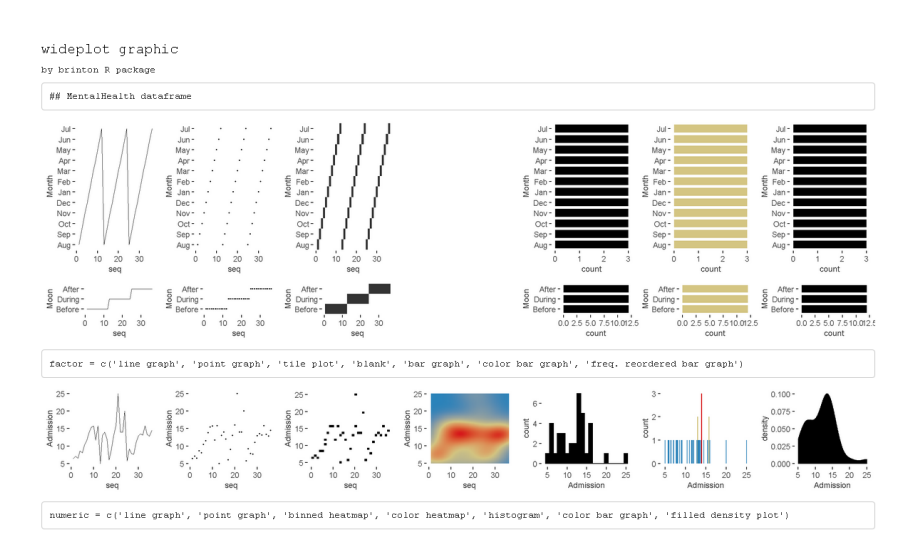

**Figure 15:** A grid of graphics generated by wideplot(MentalHealth, label = T). Each row corresponds to a variable in the dataset MentalHealth. It is observed that the dataset is sorted by the variable Moon and then by the variable Month.

#### **Identify variables that can be reclassified**

When loading a dataset it is important to check which assumptions the function has made and which variables can be reclassified. We can see an example of this in Figure [14,](#page-11-1) which shows that the variable adult of the dataset aids is better treated as a logical-type variable than an integer. If we recode the variable type more appropriately, when we apply the wideplot() function again, the graphics also tend to be more appropriate. In Figure  $16$  we see the result after the variable adult is reclassified.

aids\$adult <- as.logical(aids\$adult) wideplot(data = aids)

<span id="page-13-0"></span>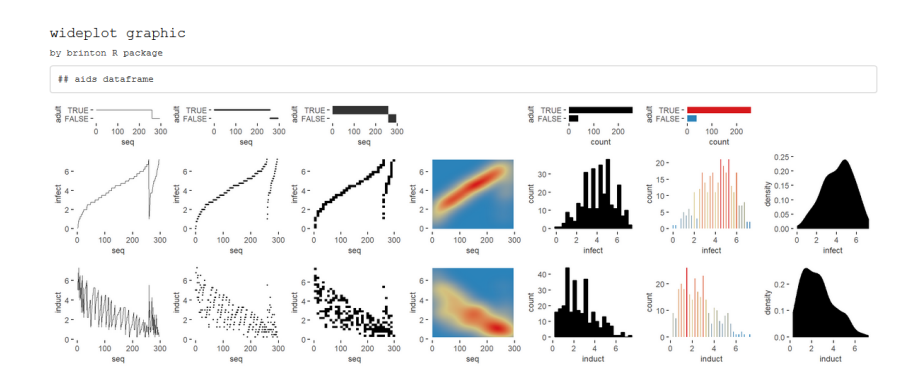

**Figure 16:** A grid of graphics generated by wideplot(aids). Each row corresponds to a variable in the dataset aids. The variable adult has been reclassified from integer to logical in order to obtain more appropriate graphics.

#### **Identify key variables**

The best way to identify key variables is by using complementary graphics. Figure [17](#page-13-1) makes it possible, for example, to identify rapidly the variable patient of the dataset azt in the package **KMsurv**, as a key variable, given that it assigns a sequential number to each record, each of which is observed a single time. We can draw these two conclusions from the line graph and the color bar graph.

```
data(azt, package = 'KMsurv')
wideed{update} = azt, label = TRUE)
```
<span id="page-13-1"></span>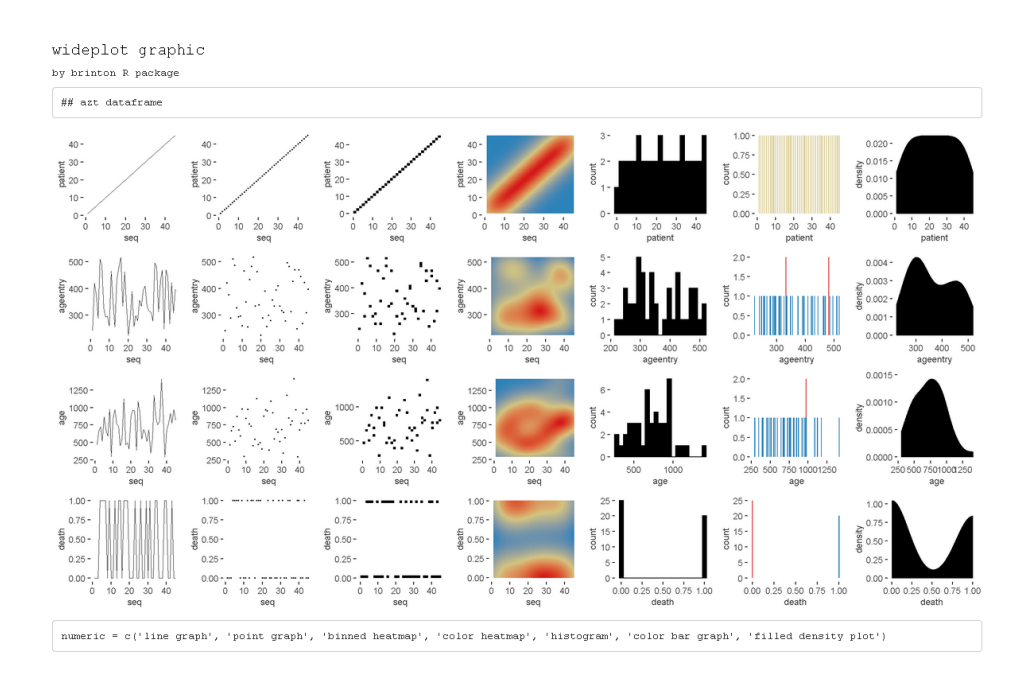

Figure 17: A grid of graphics generated by wideplot(azt, label=TRUE). Each row corresponds to a variable in the dataset azt. The line graph and the color bar graph recognize the variable patient as a key variable that assigns a sequential number to each record.

In the case of categorical key variables, the same line graph and color bar graph would also help us to identify the key variable. Figure [18](#page-14-0) shows these two graphs for the factor-type variable of the dataset SpeciesArea in the package **Stat2Data**, which allow us to identify rapidly the variable Name as a key variable.

```
data(SpeciesArea, package = 'Stat2Data')
```

```
wideplot(data = SpeciesArea, dataclas = c('factor'),
         factor = c('line graph', 'color bar graph'), ncol = 5)
```
<span id="page-14-0"></span>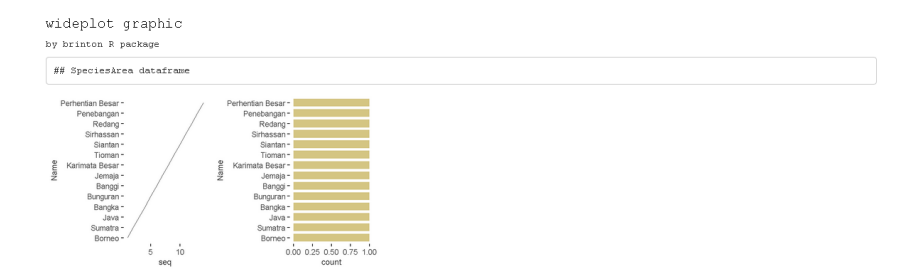

**Figure 18:** Line and color bar graphs of the factor-type variable Name (in the dataset SpeciesArea) produced by the function wideplot(). It is observed that the variable Name is a key variable since the values are not repeated and observed once.

## **Be surprised by serendipity**

Next we describe isolated cases in which we are surprised by the values that the data depict. We use the following procedure to locate unexpected aspects of the data: first we obtain a general view of the dataset using the function wideplot(); next we focus our attention on one variable in particular and explore all of the compatible graphics using the function longplot(); finally, we use the function plotup() to obtain the graphic that best enables us to identify, narrow down and communicate the aspect of the data that we have found.

• The first example of an unexpected funding appears in the variable experience (years of potential work experience) of the dataset HI in the package **[Ecdat](https://CRAN.R-project.org/package=Ecdat)**. This dataset contains 22,272 records of 13 variables that link health insurance policies to the weekly hours worked by the wives of the policyholders, while the variable experience refers to the years of potential work experience of the wives. If we look at the bar graph applied to this numerical variable (see Figure [19\)](#page-14-1), we see that the frequency of the whole values is systematically greater than the frequency of the real non-whole values. This behavior could indicate that the variable can be informed with high precision and whoever informed the variable experience tended to round to the unit. Another possibility is that the dataset was constructed by joining two data sources with different degrees of precision $2$ 

```
data(HI, package = 'Ecdat')
HI_sam <- HI[sample(nrow(HI), 5000), ]
wideplot(data = HI_sam) \qquad # Output not reproduced here
longplot(data = HI_sam, vars = 'experience') # Output not reproduced here
plotup(data = HI_sam, vars = 'experience', diagram = 'bar graph')
```
<span id="page-14-1"></span>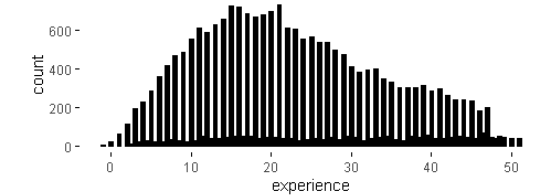

**Figure 19:** Bar plot of the variable experience (in the dataset HI) produced by the function plotup(). It is observed that the frequency of the whole values is systematically greater than the frequency of the real non-whole values.

 $^2$ In the following example we have decided to limit the number of records to 5,000 to reduce the calculation time and facilitate the reproduction of these same examples.

• In the same dataset we can see that we could reach mistaken conclusions about the distribution of the variable husby (husband's income in thousands of dollars) if we only looked at a histogram. As we can see in Figure [20,](#page-15-0) the distribution, and in particular the value zero, acquires a different value if we compare the histogram (left) with another graphic that isn't as common for numerical variables: the bar graph (right), which shows the count of unique values. The bar graph makes it possible to clearly differentiate two groups: the informants whose husbands have no income and the informants whose husbands do have income (and to whom, therefore, it makes more sense to ask approximate income).

## library(patchwork)

plotup(HI\_sam, 'husby', 'histogram') + plotup(HI\_sam, 'husby', 'bar graph')

<span id="page-15-0"></span>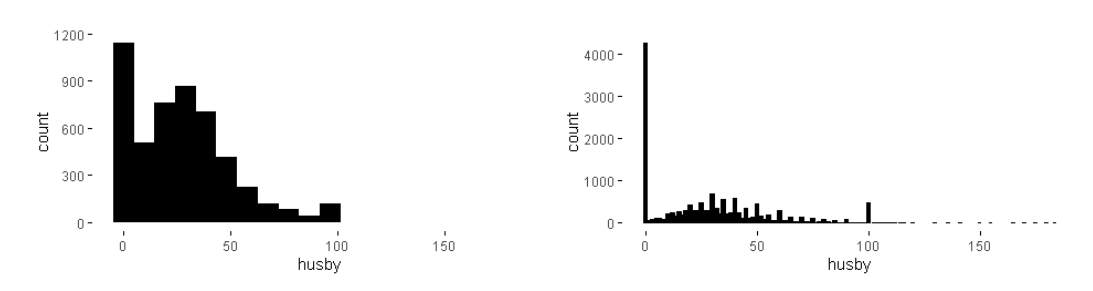

**Figure 20:** Histogram (left) and bar plot (right) of the variable husby (in the dataset HI\_sam) produced by the function plotup(). The bar plot makes it possible to identify the zero as a value with a special meaning.

### **Combine graphics that best explains a specific data characteristic**

Just as multipanel graphics make it possible to reveal different aspects of the data, it can also be helpful to use a selection of graphics to present a certain characteristic of the data. Next, we show an example of how **brinton** package can help us improve the default graphics in order to combine them later to show a particular feature.

• A recurring problem when we deal with datasets with many records is that when marks overlap, we cannot correctly interpret the set of observations. The presentation of multiple graphics to represent the same values enables us to identify these overlaps and improve the representation that the package shows by default. For example, in Figure [21](#page-15-1) we can see how the point graph for the same variable husby is unclear because the marks overlap.

plotup(data = HI\_sam, vars = 'husby', diagram = 'point graph')

<span id="page-15-1"></span>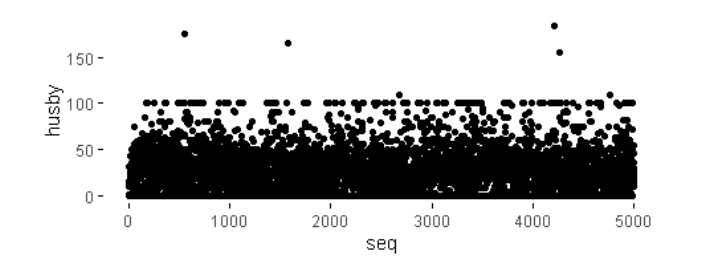

**Figure 21:** Point plot of the variable husby (in the dataset HI\_sam) produced by the function plotup(). The point plot does not identify the zero as a value with a special meaning because the marks overlap.

• We do not have to accept the default result. Rather we can retrieve the package's **ggplot2** function using the argument output = 'console' and then improve it:

```
plotup(data = HI_sam, vars = 'husby', diagram = 'point graph',
 output = 'console')
#> ggplot(HI_sam, aes(x=seq_along(husby), y=husby)) +
#> geom_point() +
# labs(x='seq') +
#> theme_minimal() +
#> theme(panel.grid = element_line(colour = NA),
#> axis.ticks = element_line(color = 'black'))
```
• In this case we can, for example, improve the graphic by reducing the size of the points and adding an alpha channel (see Figure [22\)](#page-16-0).

```
newpointgraph <- ggplot(HI_sam, aes(x=seq_along(husby), y=husby)) +
geom_point(size = 0.3, alpha = 0.15) +
\text{labs}(x='seq') +
theme_minimal() +
theme(panel.grid = element_line(colour = NA),
axis.ticks = element_line(color = 'black'))
```
newpointgraph

<span id="page-16-0"></span>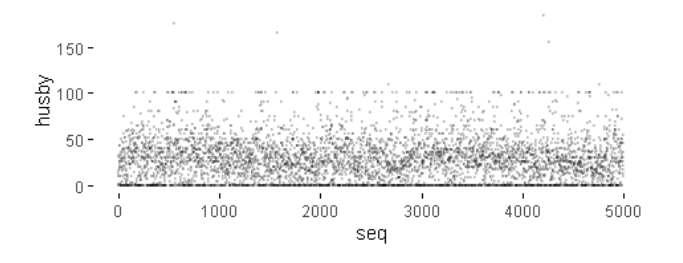

**Figure 22:** New point plot of the variable husby (in the dataset HI\_sam) produced by the functions plotup() and ggplot(). Now the point plot makes it possible to identify the zero as a value with a special meaning.

• One option for this graphic that isn't affected by the overlapping of marks is the heatmap, and yet another is the bar graph that represents the frequency with which the unique values are observed. Combining the three graphics helps to highlight different aspects in order to make it easier to understand the data. Figure [23](#page-17-4) shows how to combine the three graphics. Note that the bar graph has been rotated 90 degrees to become a marginal plot, following the grammar implemented in **ggplot2**, to facilitate the correspondence between individual observations, the density that can be deduced from them, and the frequency of unique values. Also, the axis labels have been adjusted to avoid unnecessary repetition.

```
newpointgraph + labs(y = "husband's income * 1000$") +
plotup(data = HI_sam, vars = 'husby', diagram = 'color heatmap') +
\text{labs}(y = \text{''}) +
plotup(data = HI_sam, vars = 'husby', diagram = 'bar graph') +
\text{labs}(x = \text{''}) + \text{coord\_flip}()
```
<span id="page-17-4"></span>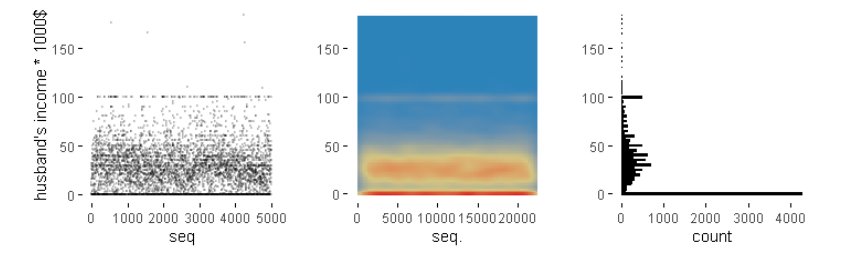

**Figure 23:** Multipanel graphic as a composition of three plots of the variable husby (in the dataset HI\_sam). The source of each plot is the function plotup(). Combining the three plots helps to highlight different aspects of the distribution of the variable husby.

The resulting multipanel graphic shows that throughout the dataset, the revenue distribution remains essentially constant, highlighting the number of husbands without income and rounding the reported values to nice numbers such as 25, 30, 40, 50 and 100–although in reality, the value that draws a horizontal line around 100 is, surprisingly, 99,999. And here we have another mystery to solve.

# **Conclusions**

We have introduced **brinton** package, a graphical EDA tool designed to facilitate the presentation, selection and editing of statistical graphics built on **ggplot2**. This package maximizes the deterministic strategy of graphic selection by presenting a range of graphics that a user can choose by name, automating the construction of graphics and even allowing the user to recover the underlying **ggplot2** function in order to adapt the graphics as necessary. This package makes it easier for a user to become familiar with a dataset and generate hypotheses based on it.

This is a project in progress and new software implementations are being updated and released. We plan to create a fuller catalog that will include graphics that can combine up to three variables, improve the aesthetics of the default graphics and add new functions for autoGEDA.

## **Acknowledgements**

We thank Michael Friendly and Pedro Valero-Mora for corresponding with AUTHOR 1 about the package **cowplot**, which inspired the wideplot() function that forms the core of this package. We acknowledge Susan Frekko for translating so accurately the manuscript from Catalan.

## **Bibliography**

- <span id="page-17-1"></span>J. Allaire, Y. Xie, J. McPherson, J. Luraschi, K. Ushey, A. Atkins, H. Wickham, J. Cheng, W. Chang, and R. Iannone. *rmarkdown: Dynamic Documents for R*, 2019. URL [https:](https://rmarkdown.rstudio.com) [//rmarkdown.rstudio.com](https://rmarkdown.rstudio.com). R package version 1.12. [[p323\]](#page-2-0)
- <span id="page-17-0"></span>B. Auguie. *gridExtra: Miscellaneous Functions for "Grid" Graphics,* 2017. URL [https://CRAN.R](https://CRAN.R-project.org/package=gridExtra)[project.org/package=gridExtra](https://CRAN.R-project.org/package=gridExtra). R package version 2.3. [[p321,](#page-0-1) [323\]](#page-2-0)
- <span id="page-17-2"></span>R. A. Becker, W. S. Cleveland, and M.-J. Shyu. The visual design and control of trellis display. *Journal of computational and Graphical Statistics*, 5(2):123–155, 1996. [[p323\]](#page-2-0)
- <span id="page-17-3"></span>W. Benger and H.-C. Hege. Strategies for direct visualization of second-rank tensor fields. In J. Weickert and H. Hagen, editors, *Visualization and Processing of Tensor Fields*, pages 191– 214. Springer Berlin Heidelberg, Berlin, Heidelberg, 2006. ISBN 978-3-540-31272-7. doi: 10.1007/3-540-31272-2\_11. URL [https://doi.org/10.1007/3-540-31272-2\\_11](https://doi.org/10.1007/3-540-31272-2_11). [[p328\]](#page-7-2)
- <span id="page-18-17"></span>J. Bertin. *Sémiologie graphique. Les diagrammes, les réseaux, les cartes*. Mouton, Paris, 1967. [[p323,](#page-2-0) [328,](#page-7-2) [331\]](#page-10-1)
- <span id="page-18-1"></span>J. Bertin. *La graphique et le traitement graphique de l'information*. Flammarion, Paris, 1977. [[p321\]](#page-0-1)
- <span id="page-18-6"></span>W. Brinton. *Graphic Presentation*. McGraw-Hill Book Company Inc., New York City, 1939. URL <https://archive.org/details/graphicpresentat00brinrich>. [[p322,](#page-1-0) [323\]](#page-2-0)
- <span id="page-18-11"></span>W. Chang and B. Borges Ribeiro. *shinydashboard: Create Dashboards with 'Shiny'*, 2018. URL <https://CRAN.R-project.org/package=shinydashboard>. R package version 0.7.1. [[p322\]](#page-1-0)
- <span id="page-18-18"></span>W. Cleveland. *The Elements of Graphing Data*. Hobart Press, Summit, New Jersey, 1985. [[p323\]](#page-2-0)
- <span id="page-18-10"></span>D. Comtois. *summarytools: Tools to Quickly and Neatly Summarize Data*, 2019. URL [https:](https://CRAN.R-project.org/package=summarytools) [//CRAN.R-project.org/package=summarytools](https://CRAN.R-project.org/package=summarytools). R package version 0.9.3. [[p322\]](#page-1-0)
- <span id="page-18-2"></span>D. Cook, D. F. Swayne, and A. Buja. *Interactive and dynamic graphics for data analysis: with R and GGobi*. Springer Science & Business Media, 2007. [[p321\]](#page-0-1)
- <span id="page-18-7"></span>B. Cui. *DataExplorer: Automate Data Exploration and Treatment*, 2019. URL [https://CRAN.R](https://CRAN.R-project.org/package=DataExplorer)[project.org/package=DataExplorer](https://CRAN.R-project.org/package=DataExplorer). R package version 0.8.0. [[p322\]](#page-1-0)
- <span id="page-18-8"></span>Dayanand Ubrangala, K. R, R. Prasad Kondapalli, and S. Putatunda. *SmartEDA: Summarize and Explore the Data*, 2019. URL <https://CRAN.R-project.org/package=SmartEDA>. R package version 0.3.2. [[p322\]](#page-1-0)
- <span id="page-18-16"></span>J. W. Emerson, W. A. Green, B. Schloerke, J. Crowley, D. Cook, H. Hofmann, and H. Wickham. The generalized pairs plot. *Journal of Computational and Graphical Statistics*, 22(1):79–91, 2013. doi: 10.1080/10618600.2012.694762. URL [https://doi.org/10.1080/10618600.](https://doi.org/10.1080/10618600.2012.694762) [2012.694762](https://doi.org/10.1080/10618600.2012.694762). [[p323\]](#page-2-0)
- <span id="page-18-15"></span>M. Friendly. He plots for multivariate general linear models. *Journal of Computational and Graphical Statistics*, 16(4):421–444, 2007. [[p323\]](#page-2-0)
- <span id="page-18-5"></span>M. Friendly. Lecture 2: Standard graphics in r, 2018. URL [http://www.datavis.ca/courses/](http://www.datavis.ca/courses/RGraphics/) [RGraphics/](http://www.datavis.ca/courses/RGraphics/). OpenCourseWare. [[p321\]](#page-0-1)
- <span id="page-18-14"></span>J. A. Hartigan. Printer graphics for clustering. *Journal of Statistical Computation and Simulation*, 4(3):187–213, 1975. [[p323\]](#page-2-0)
- <span id="page-18-12"></span>R. Iannone, J. Allaire, and B. Borges. *flexdashboard: R Markdown Format for Flexible Dashboards*, 2018. URL <https://CRAN.R-project.org/package=flexdashboard>. R package version 0.5.1.1. [[p322\]](#page-1-0)
- <span id="page-18-4"></span>T. Kamps. *Diagram Design: A Constructive Theory*. Springer Berlin Heidelberg, 1999. [[p321\]](#page-0-1)
- <span id="page-18-3"></span>P. Millán-Martínez and P. Valero-Mora. Automating statistical diagrammatic representations with data characterization. *Information Visualization*, 17(4):316–334, 2018. [[p321\]](#page-0-1)
- <span id="page-18-0"></span>R. L. Oliver. Effect of expectation and disconfirmation on postexposure product evaluations: An alternative interpretation. *Journal of applied psychology*, 62(4):480, 1977. [[p321\]](#page-0-1)
- <span id="page-18-13"></span>T. L. Pedersen. *patchwork: The Composer of Plots*, 2019. URL [https://CRAN.R-project.org/](https://CRAN.R-project.org/package=patchwork) [package=patchwork](https://CRAN.R-project.org/package=patchwork). R package version 1.0.0. [[p323\]](#page-2-0)
- <span id="page-18-9"></span>A. H. Petersen and C. T. Ekstrøm. dataMaid: Your assistant for documenting supervised data quality screening in R. *Journal of Statistical Software*, 90(6):1–38, 2019. doi: 10.18637/ jss.v090.i06. [[p322\]](#page-1-0)
- R Core Team. *R: A Language and Environment for Statistical Computing*. R Foundation for Statistical Computing, Vienna, Austria, 2018. URL <https://www.R-project.org/>. [p]
- <span id="page-19-9"></span>R. Rao and S. K. Card. The table lens: Merging graphical and symbolic representations in an interactive focus + context visualization for tabular information. In *Proceedings of the SIGCHI Conference on Human Factors in Computing Systems*, CHI '94, pages 318–322, New York, NY, USA, 1994. ACM. ISBN 0-89791-650-6. doi: 10.1145/191666.191776. URL <http://doi.acm.org/10.1145/191666.191776>. [[p322\]](#page-1-0)
- <span id="page-19-8"></span>A. Rushworth. *inspectdf: Inspection, Comparison and Visualisation of Data Frames*, 2019. URL <https://CRAN.R-project.org/package=inspectdf>. R package version 0.0.4. [[p322\]](#page-1-0)
- <span id="page-19-3"></span>D. Sarkar. *Lattice: Multivariate Data Visualization with R*. Springer, New York, 2008. URL <http://lmdvr.r-forge.r-project.org>. ISBN 978-0-387-75968-5. [[p321,](#page-0-1) [323\]](#page-2-0)
- <span id="page-19-10"></span>P. Seibelt. *xray: X Ray Vision on your Datasets*, 2017. URL [https://CRAN.R-project.org/](https://CRAN.R-project.org/package=xray) [package=xray](https://CRAN.R-project.org/package=xray). R package version 0.2. [[p322\]](#page-1-0)
- <span id="page-19-12"></span>B. Shneiderman. The eyes have it: a task by data type taxonomy for information visualizations. In *Proceedings 1996 IEEE Symposium on Visual Languages*, pages 336–343, Sep. 1996. doi: 10.1109/VL.1996.545307. [[p323\]](#page-2-0)
- <span id="page-19-1"></span>M. Staniak and P. Biecek. The landscape of r packages for automated exploratory data analysis. *arXiv preprint arXiv:1904.02101*, 2019. [[p321,](#page-0-1) [322\]](#page-1-0)
- <span id="page-19-6"></span>M. Tennekes, E. de Jonge, P. J. Daas, et al. Visualizing and inspecting large datasets with tableplots. *Journal of Data Science*, 11(1):43–58, 2013. [[p322\]](#page-1-0)
- <span id="page-19-5"></span>T. M. Therneau. *A Package for Survival Analysis in S*, 2015. URL [https://CRAN.R-project.](https://CRAN.R-project.org/package=survival) [org/package=survival](https://CRAN.R-project.org/package=survival). version 2.38. [[p321\]](#page-0-1)
- <span id="page-19-2"></span>M. Theus and S. Urbanek. *Interactive Graphics for Data Analysis: Principles and Examples (Computer Science and Data Analysis)*. Chapman & Hall/CRC, 2008. ISBN 1584885947, 9781584885948. [[p321\]](#page-0-1)
- <span id="page-19-7"></span>N. Tierney. visdat: Visualising whole data frames. *JOSS*, 2(16):355, 2017. doi: 10.21105/joss. 00355. URL <http://dx.doi.org/10.21105/joss.00355>. [[p322\]](#page-1-0)
- <span id="page-19-14"></span>E. R. Tufte. *The Visual Display of Quantitative Information*. Graphics Press, Cheshire, 1983. [[p323\]](#page-2-0)
- <span id="page-19-0"></span>J. Tukey. *Exploratory Data Analysis*. Addison-Wesley series in behavioral science. Addison-Wesley Publishing Company, 1977. ISBN 9780201076165. URL [https://books.google.](https://books.google.es/books?id=UT9dAAAAIAAJ) [es/books?id=UT9dAAAAIAAJ](https://books.google.es/books?id=UT9dAAAAIAAJ). [[p321\]](#page-0-1)
- <span id="page-19-4"></span>H. Wickham. *ggplot2: Elegant Graphics for Data Analysis*. Springer-Verlag New York, 2016. ISBN 978-3-319-24277-4. URL <http://ggplot2.org>. [[p321\]](#page-0-1)
- <span id="page-19-11"></span>C. O. Wilke. *cowplot: Streamlined Plot Theme and Plot Annotations for 'ggplot2'*, 2019. URL <https://CRAN.R-project.org/package=cowplot>. R package version 1.0.0. [[p322\]](#page-1-0)
- <span id="page-19-13"></span>L. Wilkinson. *The Grammar of Graphics*. Statistics and Computing. Springer, 2nd edition, 2005. [[p323\]](#page-2-0)

*Pere Millán-Martínez Servei Català de Trànsit Carrer Diputació, 355 08009 Barcelona, Spain Research Group on Methodology, Methods, Models and Outcomes of Health and Social Sciences (M*3*O) Faculty of Health and Welfare Sciences Universitat de Vic - UCC Sagrada Família, 7 08500 Vic, Spain ORCID: 0000-0003-0879-9358* [info@sciencegraph.org](mailto:info@sciencegraph.org)

*Ramon Oller Data Analysis and Modeling Research Group Departament d'Economia i Empresa Universitat de Vic - UCC Sagrada Família 7, 08500 Vic, Spain ORCID: 0000-0002-4333-0021* [ramon.oller@uvic.cat](mailto:ramon.oller@uvic.cat)